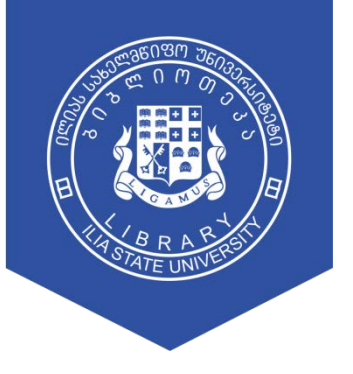

ილიას სახელმწიფო უნივერსიტეტის ბიბლიოთეკა

# **IMF eLIBRARY**

გზამკვლევი

# მთავარი გვერდი > ელ.ბიბლიოთეკა > სამეცნიერო ბაზები

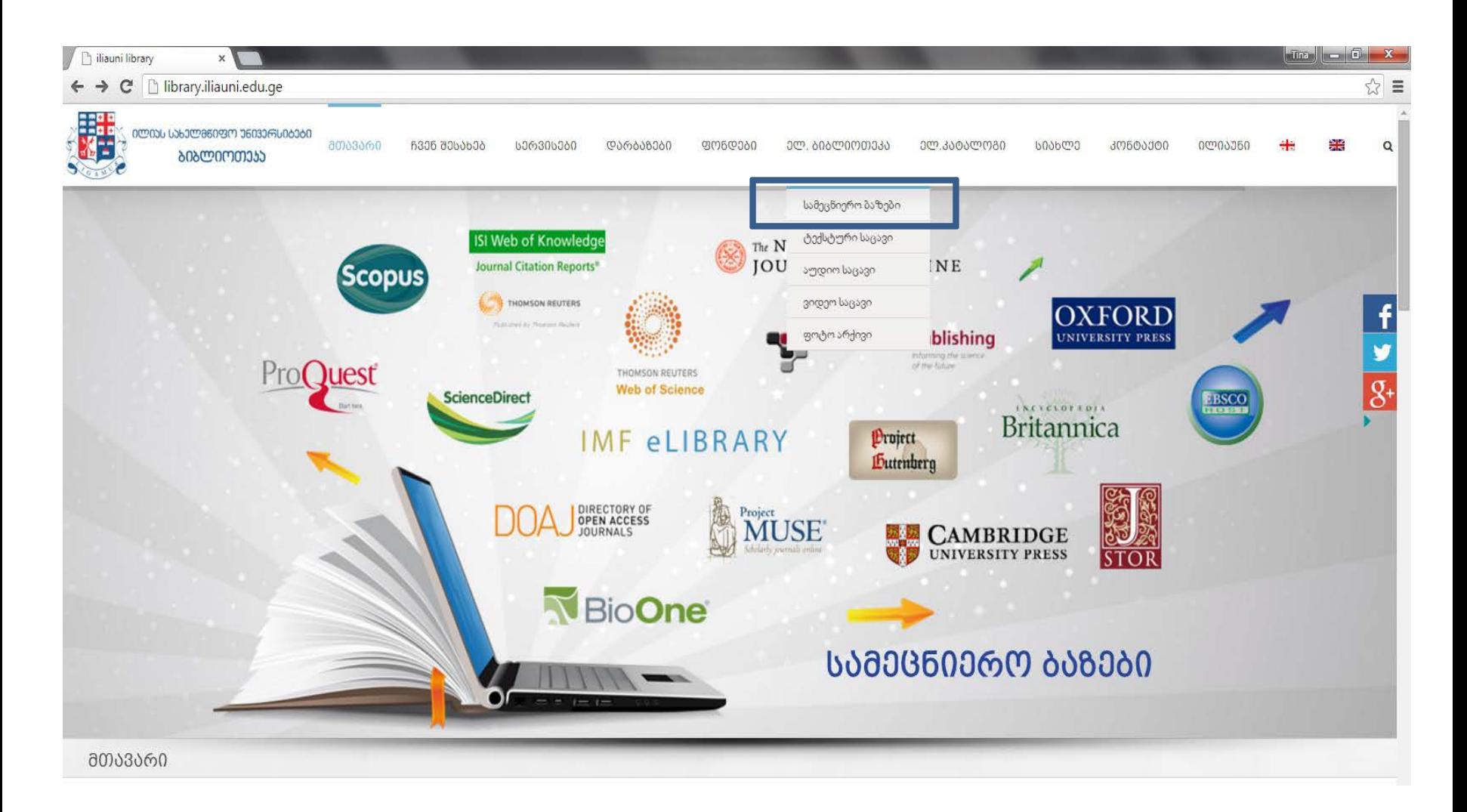

# სამეცნიერო ბაზა > წვდომის ფორმა

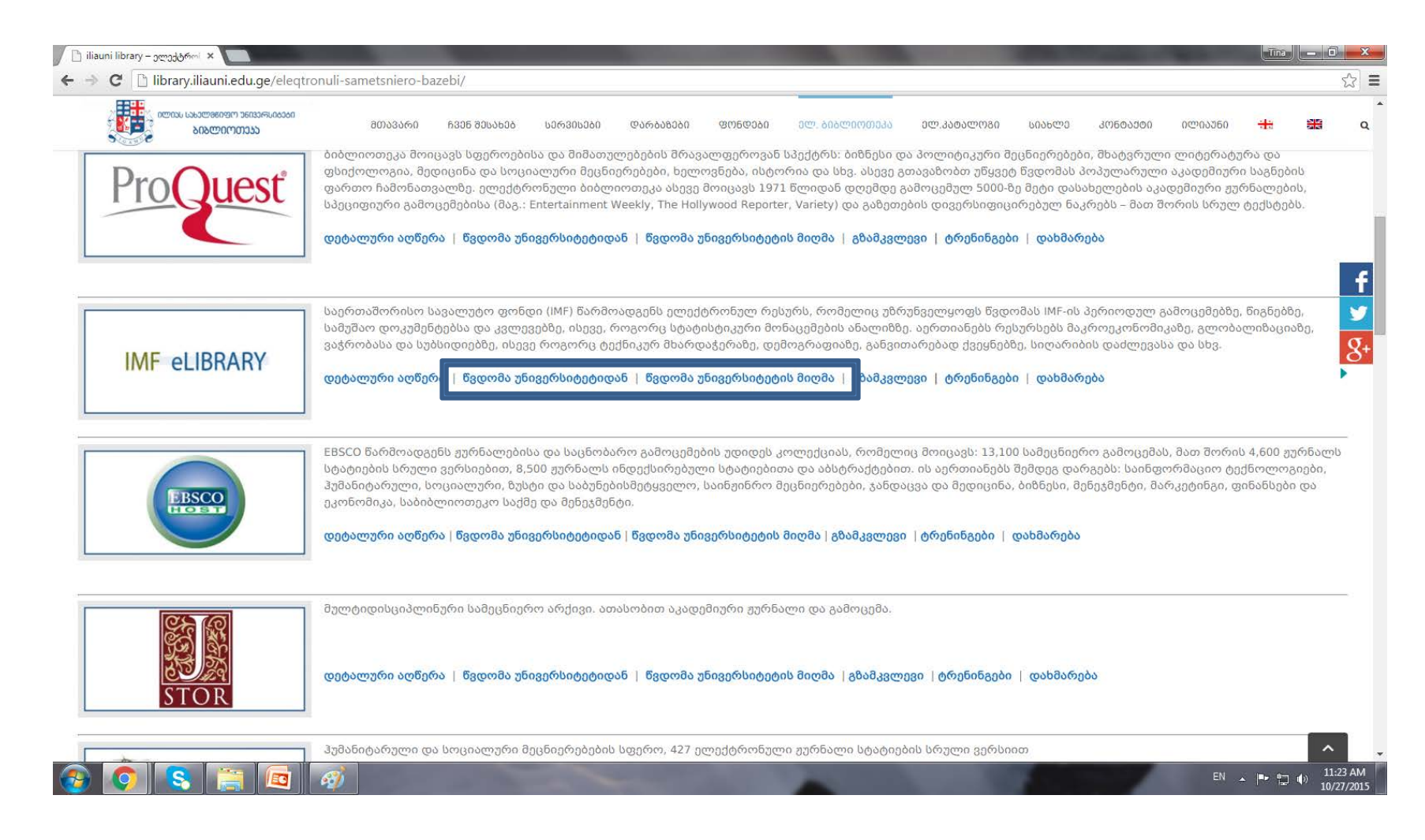

## Basic Search

**IMF eLIBRARY** 

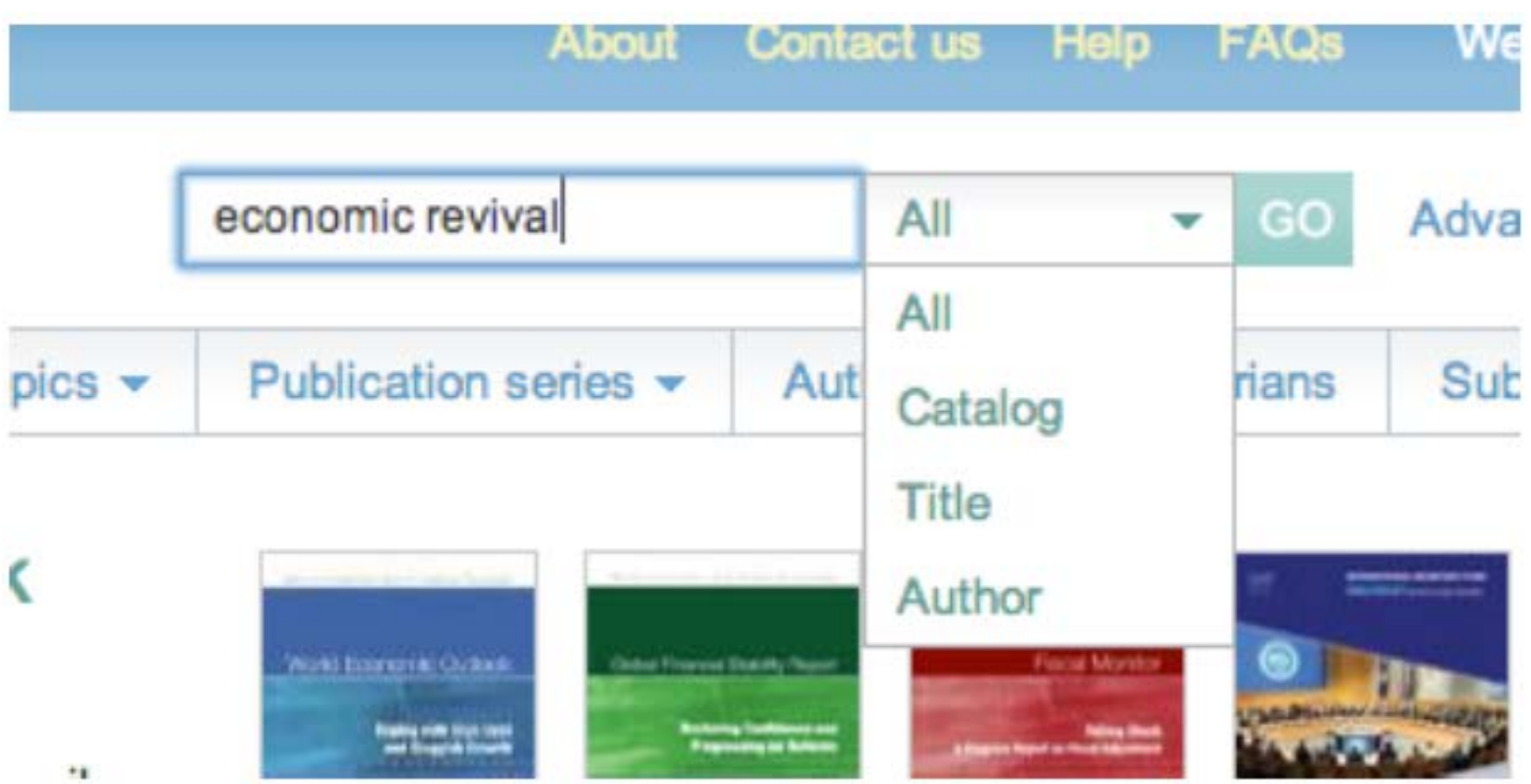

## Basic Search Tips

For a basic search, type a word or phrase in the search bar, found at the top of every page. The default search is All. You will be searching the full text and metadata (author, title, source, ISBN, abstract) of all publications in the eLibrary. The search will retrieve articles, papers, and books that match your terms, with the most relevant publications first. Use the dropdown box to switch from All to Catalog (metadata only), Title, or Author.

#### Search Results

Þ

Languages

**Date** 

Series: Seminar Volumes Author: Jian-Ye Wang, Márcio Ronci Publication date: 27 February 2006 ISBN: 9781589064041

Keywords: Trade, adverse selection, agricultural commodities, agricultural products, asset management, balance of payments, balance of payments data, balance of payments financing, balance of payments support, banking crises

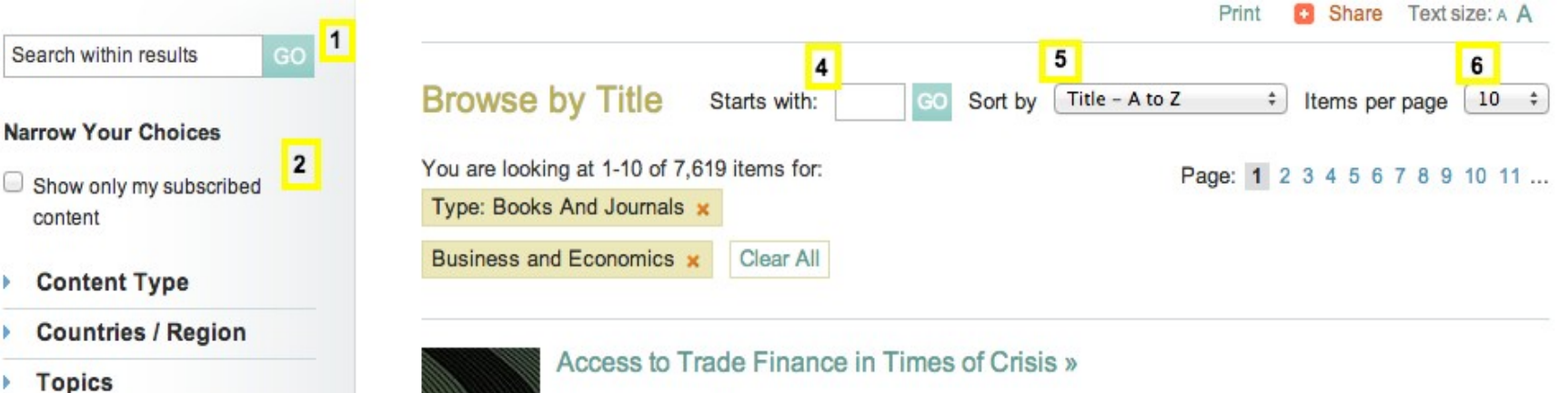

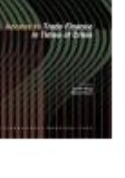

 $\overline{\mathbf{3}}$ 

#### IMF el IBRARY

## Search Result Tips

- From the results page, you can refine your search and sort results:
- Search within results to search within publications using a single word or phrase. (1)
- Under Narrow Your Choices, check the box to show only content within your subscription. (2)
- Under Narrow Your Choices, select Content Type (Books and Journals/Chapters and Articles), Countries/Region, Topics, Languages, or Date. (3)
- Type a word in the Starts with box to go to the first title that begins with the word. (4)
- Sort by Title, Date, or Source. (5)
- Change the Items per page. (6)

## Advanced Search

#### Advanced search Search by entering a word or phrase in the search field. Add new row(s) to include additional words or phrases and refine your search further. Search: trade **Title** imf working paper And  $-$ Source [-] Remove row  $\blacksquare$ [+] Add row **SEARCH CLEAR**

For a narrower focus, switch to Advanced search to search by field, such as title, source, or series, or to combine concepts. In the search below, you will find all documents in the IMF Working Paper series that have 'trade' in the title.

#### Downloading Publications

- Clicking on a title from the results page will take you to the publication landing page. (Please note: you will see a lock sign near the title if you do not have subscription access to the publication.)
- Most publications are available in several digital formats: PDF, ePub (for iPad, Sony, Nook, and other readers), and Mobi (for Kindle). Options for downloading are shown on the left--‐ hand navigation panel. There is also a link to buy the print edition from the IMF Bookstore.

## Downloading Publications

#### IMF el IBRARY

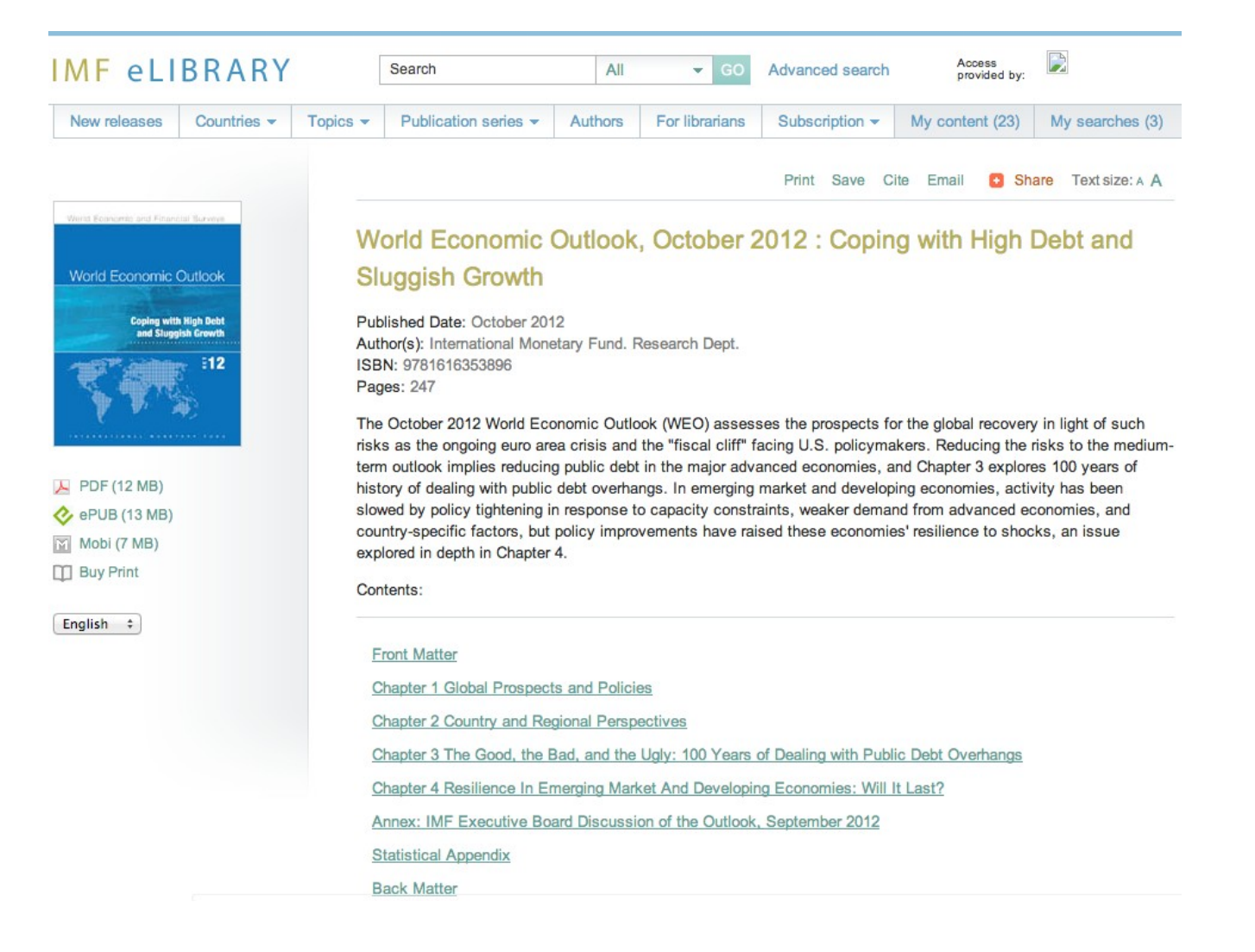

# დიდი მადლობა, რომ სარგებლობთ ჩვენი ბიბლიოთეკით

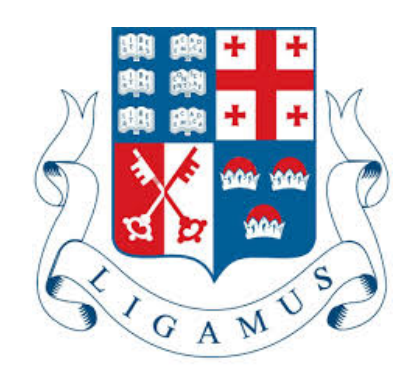